# Kom igang med :KLEF Piano

## 1. Forbind :KLEF til din micro:bit

Strømmen tilføres via :KLEF. Når din Micro:bit er sat i edge-connectoren på pianoet, får Micro:bit også strøm fra Pianoet. Micro:bit kan vende begge begge veje, men du kan udnytte displayet på micro:bit ved at vende det ud mod pianoets klaviatur.

# 2. Forbind micro:bit med computeren

Hver gang du skal lægge en ny fil over på Micro:bit, skal du koble USB kablet direkte fra computeren til Micro:bit. Du kan ikke overføre programmer via :KLEF pianoet.

# 3. Kodning af :KLEF i Makecode

Åben makecode.microbit.org og start et nyt projekt.

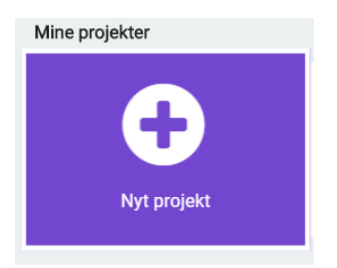

Gå i AVANCERET  $\rightarrow$  UDVIDELSER (engelsk: ADVANCED  $\rightarrow$  EXTENSIONS)

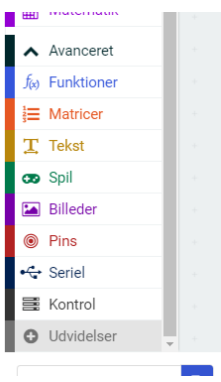

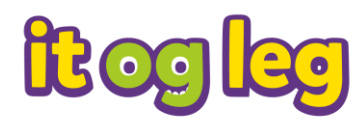

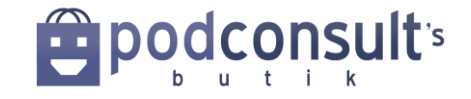

Hent udvidelsen kitronik-klef-piano – søg på kitronik eller klef, hvis ikke du ser den i samlingen

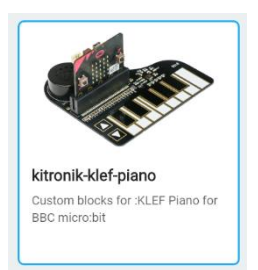

Klik på ikonet for at hente pakken ind i Makecode. Du ser nu en ny kategori i rækken af blokke. Klik på kategorien for at få adgang til blokke til :KLEF Piano. Husk også at kigge under "…more" for flere blokke.

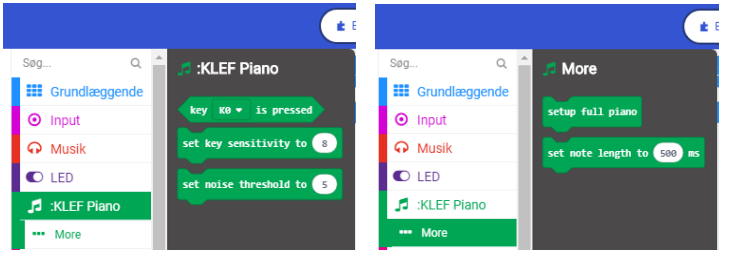

### **Den første lyd:**

Den mest enkle måde at komme i gang med at bruge pianoet er at hente blokken: "setup full piano" og sætte den ind i en "for altid" blok:

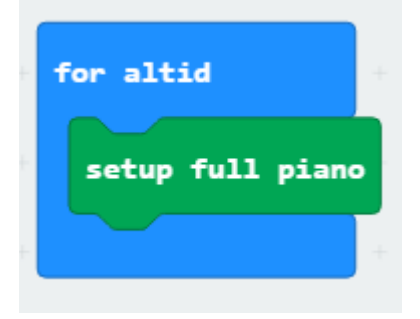

Blokken gør at Pianoet hele tiden virker med 1 oktav og med mulighed for at skifte mellem tre oktaver med pilene ud til venstre.

Lav koden og gem projektet.

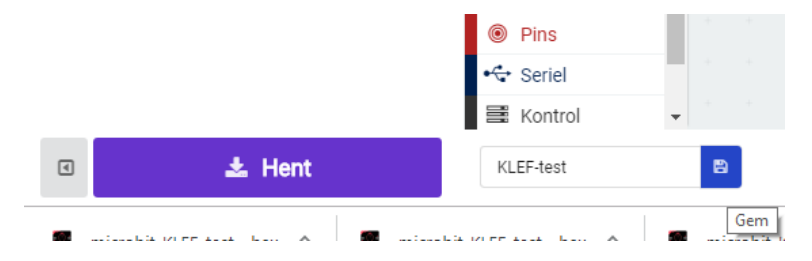

Find .hex filen og læg det over på Micro:bit

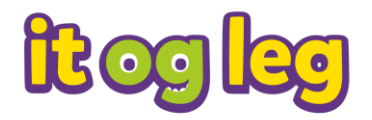

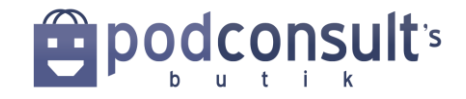

Husk at flytte USB-kablet over i Micro:bitten, mens du uploader. Når filen er lagt over på Micro:bit, flytter du kablet tilbage til Pianoet.

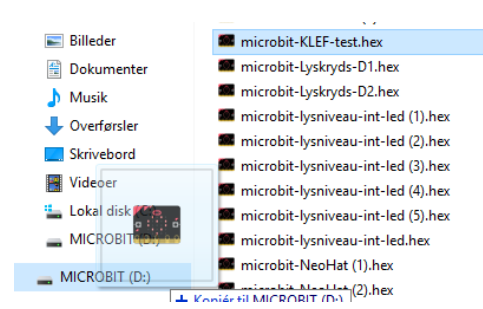

Prøv nu at spille på pianoet.

### **Styring af lyd og følsomhed:**

Måske er lyden lidt højere end du ønsker og måske er klaviaturet enten for følsomt eller ikkefølsomt nok. Du kan selv til en vis grad styre lyd og følsomhed med disse klodser:

"Set note length to" – længden en tone afspilles - kan sættes mellem 250 og 1000 ms.

"set key sensivity to" – hvor hårdt skal du trykke på de enkelte taster – kan sættes mellem 1 og 32

"set noise sensitivity to" – Filtrering for elektrisk støj – kan sættes mellem 1 og 63

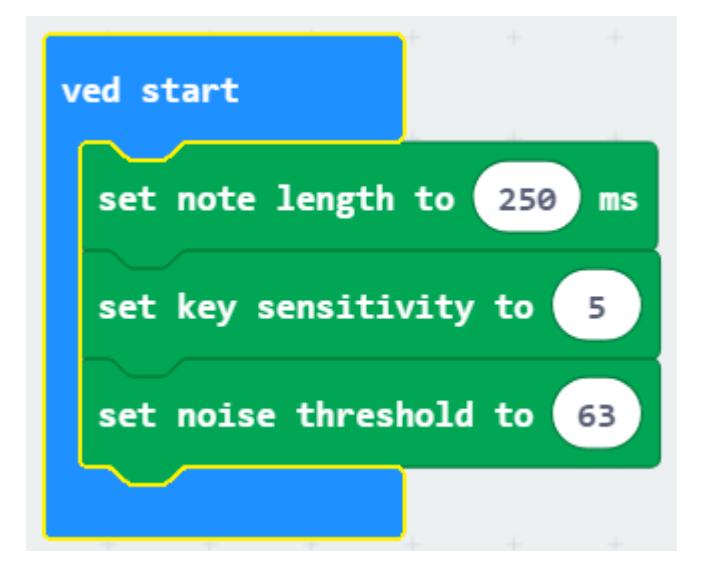

### **Lav dine egne toner**

Du kan lave din egen kode til at styre tangenter og pile på Pianoet. Det fulde eksempel på dette kan ses i [databladet til :KLEF Piano.](https://www.kitronik.co.uk/pdf/5631-klef-microbit-piano-datasheet.pdf)

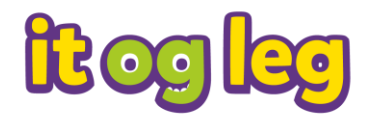

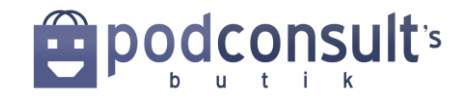

Her ses et udsnit:

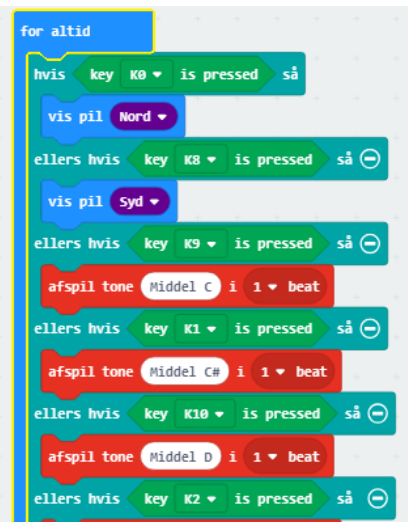

K0 og K8 er altså piletasterne til venstre på pianoet. I eksemplet bruges de til at vise pil og ned.

Koder de selv de enkelte tangenter kan du også bestemme, hvor længe tonen spilles. (beat) og de kan også lade de enkelte tangenter afspille deres egne lyde og melodier.

### **:KLEF Piano som fjernbetjening**

Du kan via radio kommunikere med andre Micro:bits og med Micro:bit koblet til :KLEF Piano kan du f.eks. styre en Move:Mini eller en Ring:bit Car, lyset på en Zip Halo eller noget helt andet.

Nedenfor ses et eksempel på en kode til 2 micro:bits, en :KLEF Piano og en ZIP HALO Du skal også bruge udvidelsen: NEOPIXEL under ADVANCERET → UDVIDELSER

#### **Blokken "ved start":**

Sæt følsomhed og tonelængde for piano Sæt strip (NEOPIXEL) til 24 (antallet af pixels på ZIP HALO) Indstil radio med gruppe og sendeeffekt

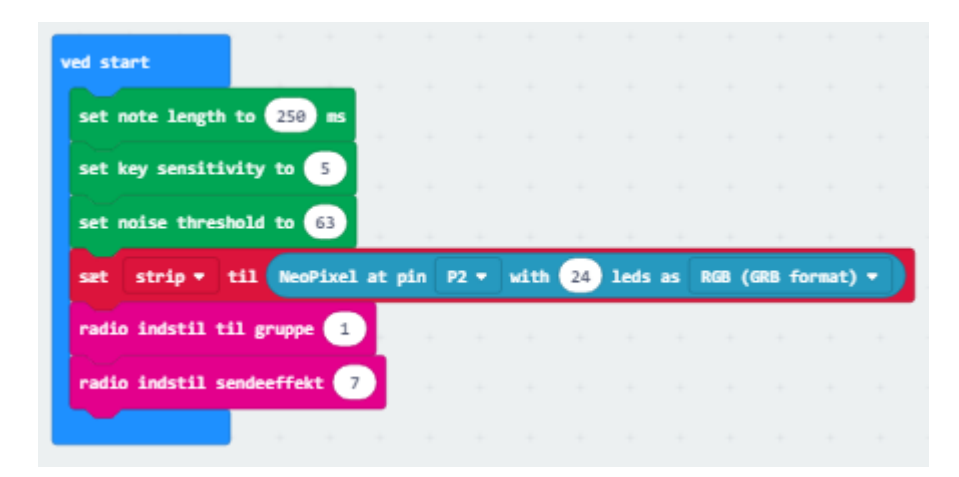

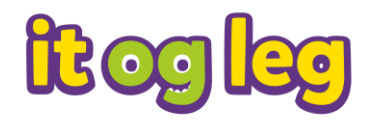

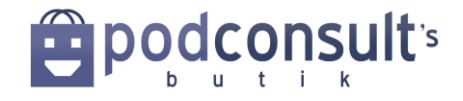

#### **1. af 2 "forever" blokke:**

Her indstilles piano med setup full piano.

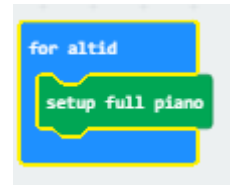

#### **2. af 2 "forever" blokke:**

Fra LOGIK hentes en Hvis-Ellers blok. Fra KLEF Piano hentes en række "key is pressed". Fra RADIO hentes en række "radio send number" og sættes 1-5 – svarende til # toner (sorte tangenter)

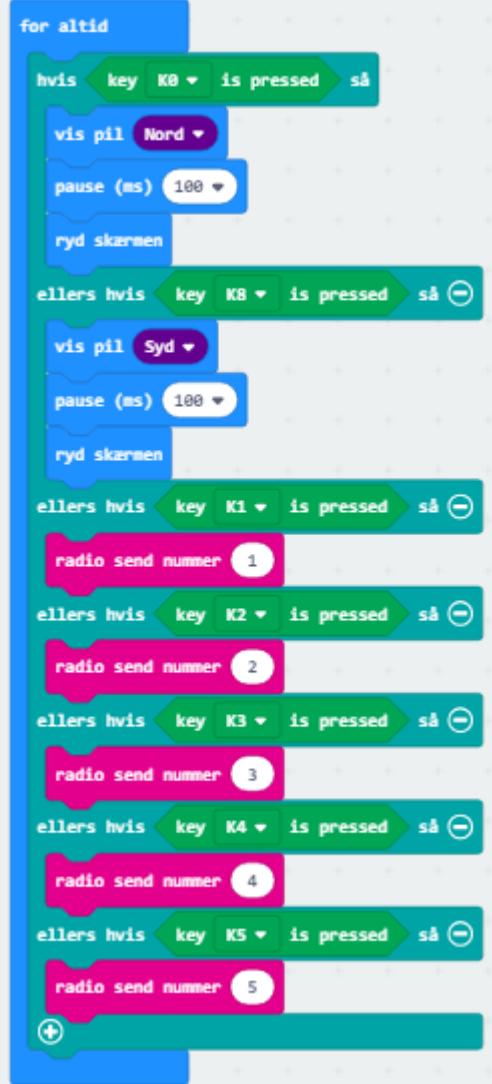

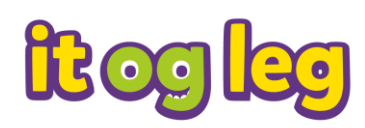

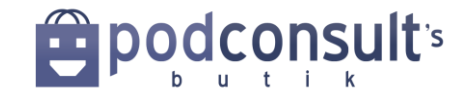

Blokken: "når radio modtog receivednumber"

Du skal hente en "hvis-ellers" blok i LOGIK. Fra VARIABLER henter du en "receivednumber" (Variablen blev lavet, da du hentede "set strip…" ind tidligere.

Fra NEOPIXELS henter du en række "strip show color" og sætter dem til forskellige farver for hver statement i betingelsen.

Med "strip show"og "strip show" fra NEOPIXEL og "pause" fra GRUNDLÆGGENDE styrer du hvor længe pixels lyser.

Dette er hvad der skal ske, når Micro:bit i ZIP HALO modtager et radiosignal.

Micro:bitten i pianoet kan sende tal fra 1-5. og alt efter hvilket tal Micro:bitten i ZIP HALO modtager, lyser NeoPixels op i en farve svarende til det tal, der sendes.

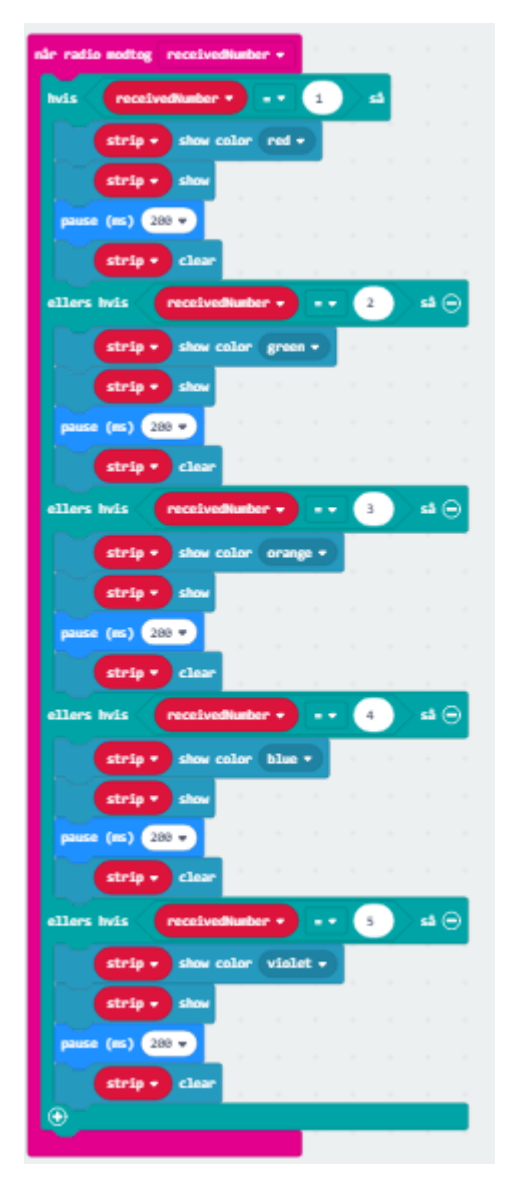

Programmet gemmes og filen lægges ned på begge Micro:bits.

Prøv selv at lege med fjernstyring af andre projekter.

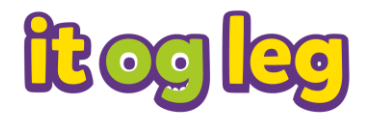

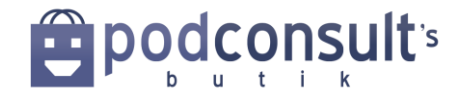

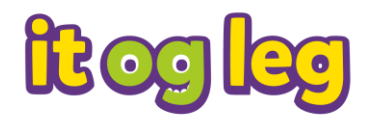

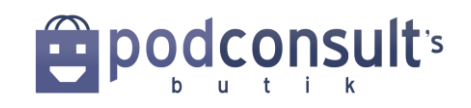